## **How to turn on Ghost Mode on Snapchat's Snap Map**

Snap Map is a new location sharing layer to the photo messaging app, where you can see where all of your Snapchat friends are in real time and what stories they are posting. Users might not understand that Snap is posting your location on Snap Map every time you open the app, not just when you share Snaps to Our Story. Because Snap Map shows exactly where you are every time you open the app, there are a number of dangerous scenarios that could take place without a user even posting a Snap publicly. What if you're at home alone, at night, and open the app to view Snaps posted by friends? What if you're walking by yourself and get a ping that a friend sent you a Snap message, so you read it? What if you're travelling and want to take a pic with a location-specific filter to post later on another platform? In all of these vulnerable situations, if you have Snap Map enabled, your location is immediately broadcast to some, or all of the people in your Snapchat friends list.

Location sharing is not an incredibly new idea for the five-year-old app, as the app uses the user's location, with their permission, to tag where they are and provide geo-filters for the person to use on their Snapchats. So you have probably already shared your location with your friends over Snapchat before, by taking a Snapchat with a geo-filter included.

However the new update means you are constantly sharing your location with your Snapchat friends, as long as you have the app open or are actively using it.

This has been a hot topic with Snapchat users since it was updated with a lot of people wondering how to keep your location private from your Snapchat friends.

'Ghost mode' is what Snapchat call privacy. Ghost mode will let you keep you location private but you will still be able to search around for your Snapchat friend's location – if they decide to keep their location public.

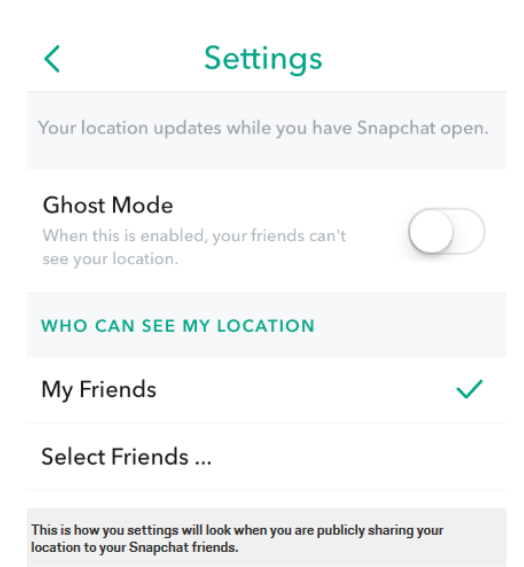

Your location is not public to people who are not your friends on Snapchat, so be careful who you consider a friend on Snapchat. This is how your settings will look when you are publicly sharing your location to your Snapchat friends. Ensure that you actually know the people you have as friends. Don't accept people as friends because others say they know them.

Ghost mode is also permanent so once you switch the setting to hide your location from your Snapchat friends, your location will remain hidden until you decide to change your setting and switch off Ghost mode.

To access Snap Map open Snapchat and go to your camera screen, pinch the screen or do a zoom out finger motion on the screen and the Snap Map will open.

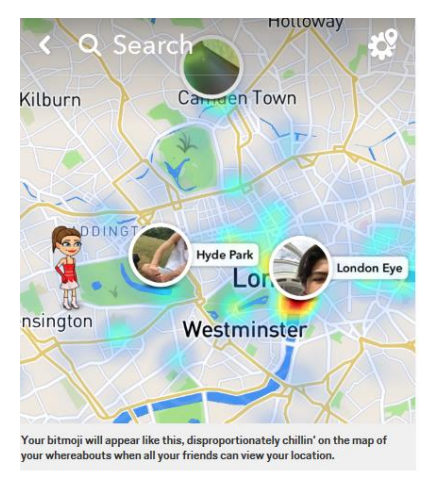

You should be able to see your bitmoji icon, on the map according to your location at the time.

Your bitmoji will appear like this, on the map of your whereabouts when all your friends can view your location to within a few metres.

It will even show which building and where in a building you are.

## **To keep your location private from your friends you will have to turn on Ghost Mode.**

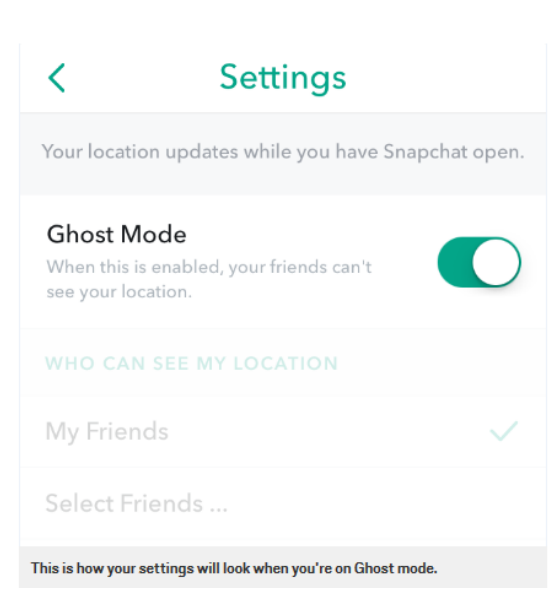

Kilburn S ieard  $\sqrt{B507}$ MAIDA VALE A501 RTH<br>NGTON A40 PADDINGTON  $\boxed{\overline{A40}}$ Hyde Park Kensington PIMLIC CHELSE  $\boxed{\mathsf{B}317}$ .<br>This is how your Snap Map will look when you are hiding your location, and<br>ghosting all your Snapchat friends. Go to the Snap Map homepage and in the top right hand corner you will see a cog or the usual setting symbol, to change your location sharing setting you can click on this.

Then switch on Ghost Mode.

You can see listed below are other options to customise your location sharing settings.

You can either make you location public to your Snapchat friends or you can selectively choose which friends should be able to see your whereabouts on Snapchat, and which friends you would rather not know about your location.

This is how your settings will look when you're on Ghost mode.

Once Ghost Mode is activated you should still see your bitmoji on the map but not in full.

As you can see your bitmoji will be hiding its face to signal that it is on Ghost Mode and a little ghost icon will appear on the settings icon to tell you so also.

## **Only you are able to see that version of your bitmoji.**

Once in 'Ghost Mode' no one can see your location. Stay safe on social media.